#### Uvod u MDX

#### Uvod

 MDX je jezik za manipulisanje podacima nad OLAP bazom podataka

 Rezultat upita je struktura podataka koje se predaje klijentskom programu

# Uvod (2)

 Radimo sa kockom podataka sa dimenzijama vrijeme i regija i mjerama broj prodatih primjeraka i vrijednost u eurima

• Primjeri su preuzeti iz knjige MDX Solutions second edition (Wiley 2006)

#### Primjer 1

 Primjer1: naći broj prodatih primjeraka i vrijednost u dolarima u regiji MA u prva dva kvartala 2005

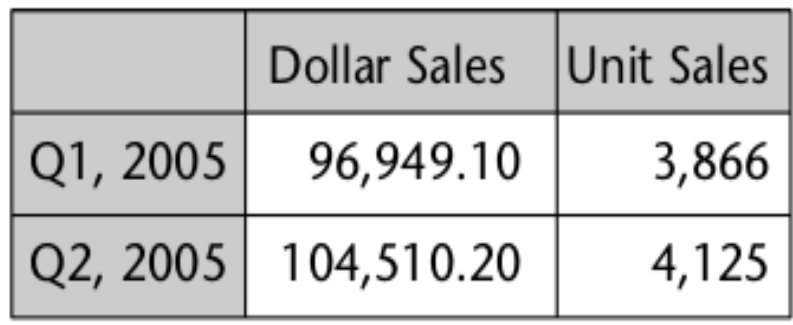

### Primjer 1, rješenje

```
SELECT
{ [Measures]. [Dollar Sales], [Measures]. [Unit Sales] }
on columns,
\{ [Time] . [Q1, 2005], [Time] . [Q2, 2005] \}on rows
FROM [Sales]
WHERE ([Customer]. [MA])
```
#### Struktura upita

SELECT, FROM, WHERE su ključne riječi

 Rezultat upita je kocka, ROWS, COLUMNS su ose (dimenzije) rezultata

# Strukura upita (2)

- SELECT je ključna riječ koja označava početak MDX upita
- ON ključna riječ koja se koristi sa oznakom ose (axis) i određuje kako se prikazuju dimenzije iz baze
- Ose: COLUMNS, ROWS, PAGES
- Moguće je da se više dimenzija prikaže na jednoj osi
- MDX koristi { i } za označavanje skupa elemenata iz jedne ili više dimenzija. Elemeti se razdvajaju zarezom

#### Strukura upita (3)

 FROM određuje ime kocke nad kojoj je postavljen upit

 WHERE (opcioni dio upita) određuje uslov nad dimenzijom koja se NE pojavljuju u upitu

Preporuka: ne praviti paralelu sa SQL-om

#### Primjer 2

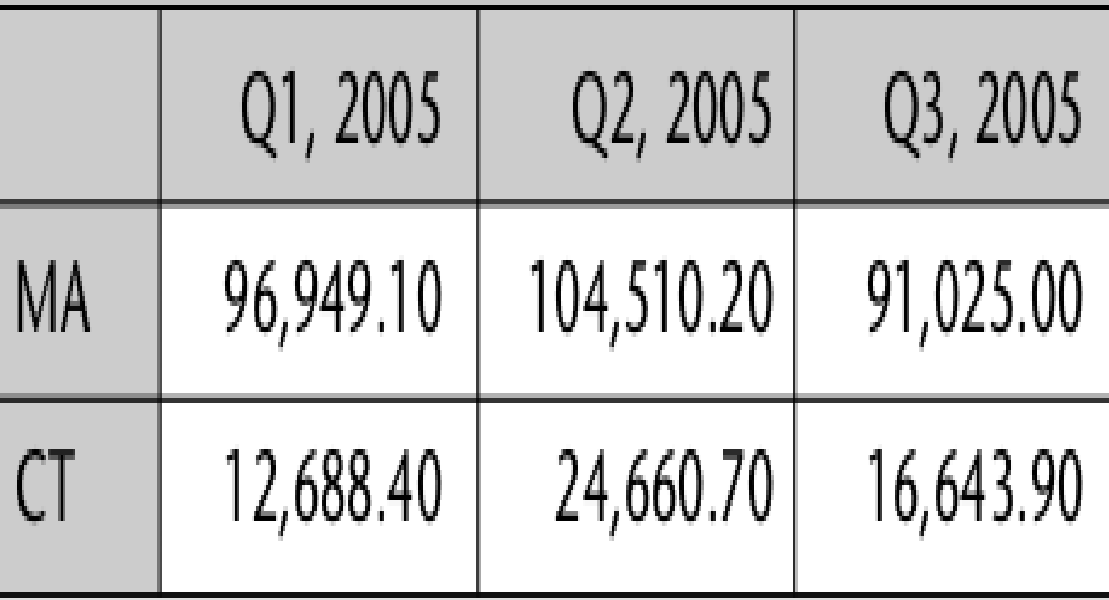

# Primjer 2, rješenje

#### **SELECT**

 $\{ [Time], [Q1, 2005], [Time], [Q2, 2005], [Time], [Q3, 2005] \}$ on columns, { [Customer]. [MA], [Customer]. [CT] } on rows FROM Sales

WHERE ( [Measures]. [Dollar Sales] )

#### Označavanje osa

**SELECT** 

 $\{[Customer] . [MA] , [Customer] . [CT] \}$ 

on rows,

{ [Time]. [Q1, 2005], [Time]. [Q2, 2005], [Time]. [Q3, 2005] }

#### on columns

FROM Sales

WHERE ( [Measures]. [Dollar Sales] )

#### Označavanje osa (2)

 Ose se mogu odrediti sa *axis(n)*; n = 0 za kolone,  $n = 1$  za redove,  $n = 2$  za stranice

```
\{ [Time].[Q1, 2005], [Time].[Q2, 2005], [Time].[Q3, 2005] }
on axis(0),
\{[Customer] \cdot [MA], [Customer] \cdot [CT] \}
```
on  $axis(1)$ 

#### Označavanje osa (3)

#### • Ispravno

**SELECT** 

```
\{[Customer], [MA], [Customer], [CT]\}
```

```
on rows,
```

```
\{ [Time], [Q1, 2005], [Time], [Q2, 2005], [Time], [Q3, 2005] \}on axis(0)
```
FROM Sales

WHERE ( [Measures]. [Dollar Sales] )

#### Označavanje osa (4)

• Nije ispravno

```
SELECT
{[Customer]}. [MA], [Customer] . [CT] }on axis(2),
{ [Time]. [Q1, 2005], [Time]. [Q2, 2005], [Time]. [Q3, 2005] }
on axis(0)FROM Sales
WHERE ( [Measures]. [Dollar Sales] )
```
#### Case sensitivity

 Parser MDX upita ne pravi razliku između malih i velikih slova

• Nije "osjetljiv" na praznine i nove redove

 Nepomena: preporučuje se upotreba Lucida Console ili Courire fontova

#### Upotreba operatora , i :

Operator , koristi se za konstrukciju skupova

{ [Time]. [January 2005], [Time]. [February 2005], [Time]. [March 2005] }

• Operator : koristi se za određivanje opsega tipa OD : DO; na svakom nivou u svakoj dimenziji elementi su uređeni

### Primjer 3, rješenje

#### **SELECT**

 $\{ [Time] . [Sep, 2004] : [Time] . [Mar, 2005] \}$  on columns, { [Product]. [Tools] : [Product]. [Home Audio] } on rows FROM [Sales]

WHERE ([Customer]. [Lubbock, TX], [Measures]. [Unit Sales])

#### Specifikovanje podskupa

Šta su elementi sljedećih skupova?

 $\{ \{ \}$  [Time]. [January-2001] : [Time]. [March-2001] },

 $\{$  [Time]. [October-2001] : [Time]. [December-2001] } }

{  $[Time]$ . [2001], {  $[Time]$ . [January-2001] :  $[Time]$ . [March-2001] } }

#### Funkcija MEMBERS

 Vraća skup elemenata iz dimenzije, hijerarhije, nivoa u hijerarhiji

• Primjeri: [Customer].Members, [Product]. [Product Category].Members

```
SELECT
  [Scenario].Members } on columns,
  [Store].Members } on rows
FROM Budgeting
```
#### Funkcija CHILDREN

• Primjer 4: naći broj prodatih primjeraka u periodu od jula 2005. do septembra 2005. za region TX za kategoriju proizvoda Tools i njegove "potomke"

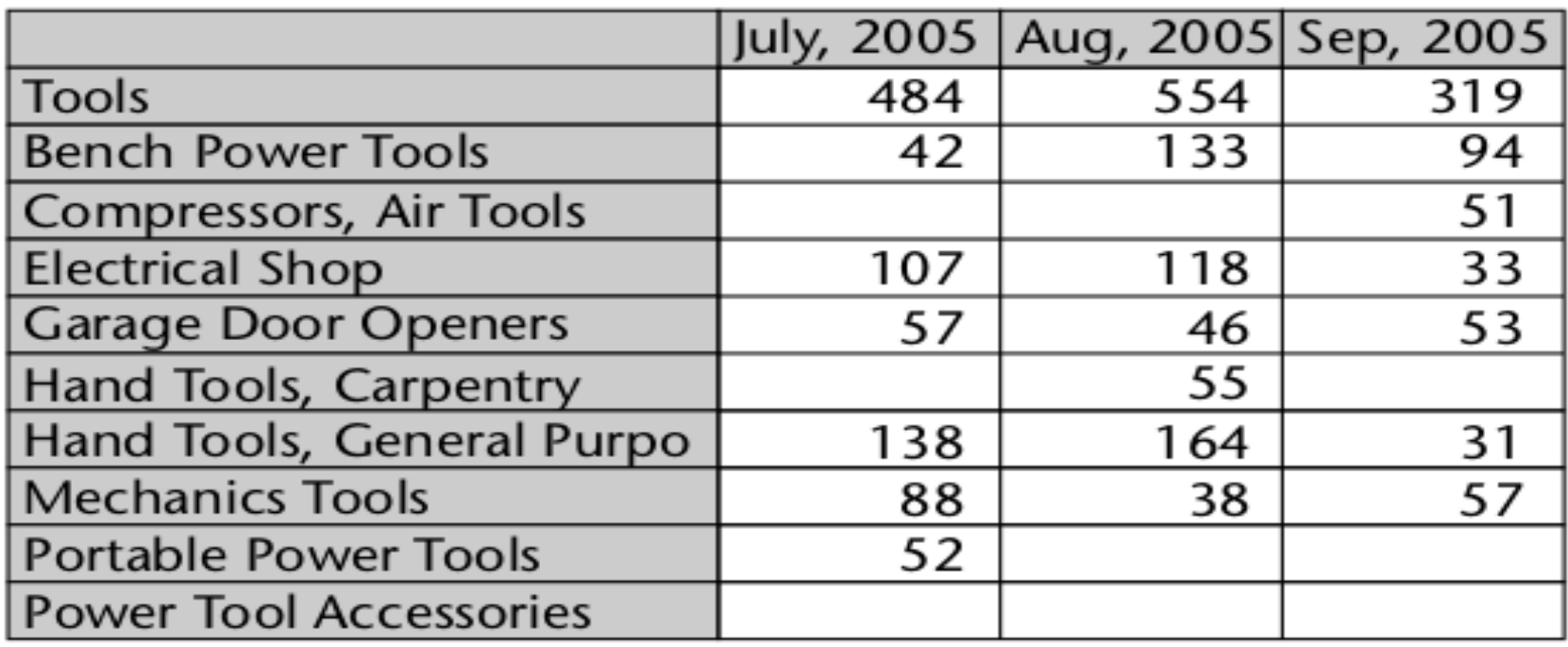

#### Primjer 4, rješenje

```
SELECT
{ [Time]. [Q3, 2005]. Children }
on columns,
\{ [Product] . [Tools], [Product] . [Tools] . Children \}on rows
FROM Sales
WHERE ([Customer].[TX], [Measures].[Unit Sales])
```
#### Funkcija DESCENDANTS

- Za računanje elemenata "daljih" od direktnih "potomaka"
- Sintaksa

Descendants (member [, [ level ] [, flag ] ] ) računa elemente "ispod" member počev od nivoa level

- Flagovi: SELF (default), BEFORE, AFTER, SELF AND BEFORE, SELF AND AFTER, SELF\_BEFORE\_AFTER, LEAVES
- Primjer: Descendants([Time].[2005]); Descendants([Time].[2005], [Time].[Month])

## Funkcija DESCENDANTS (2)

 Primjer 5: naći vrijednost prodaje u dolarima za kategorije proizvoda Tools i Toys po mjesecima 2005.

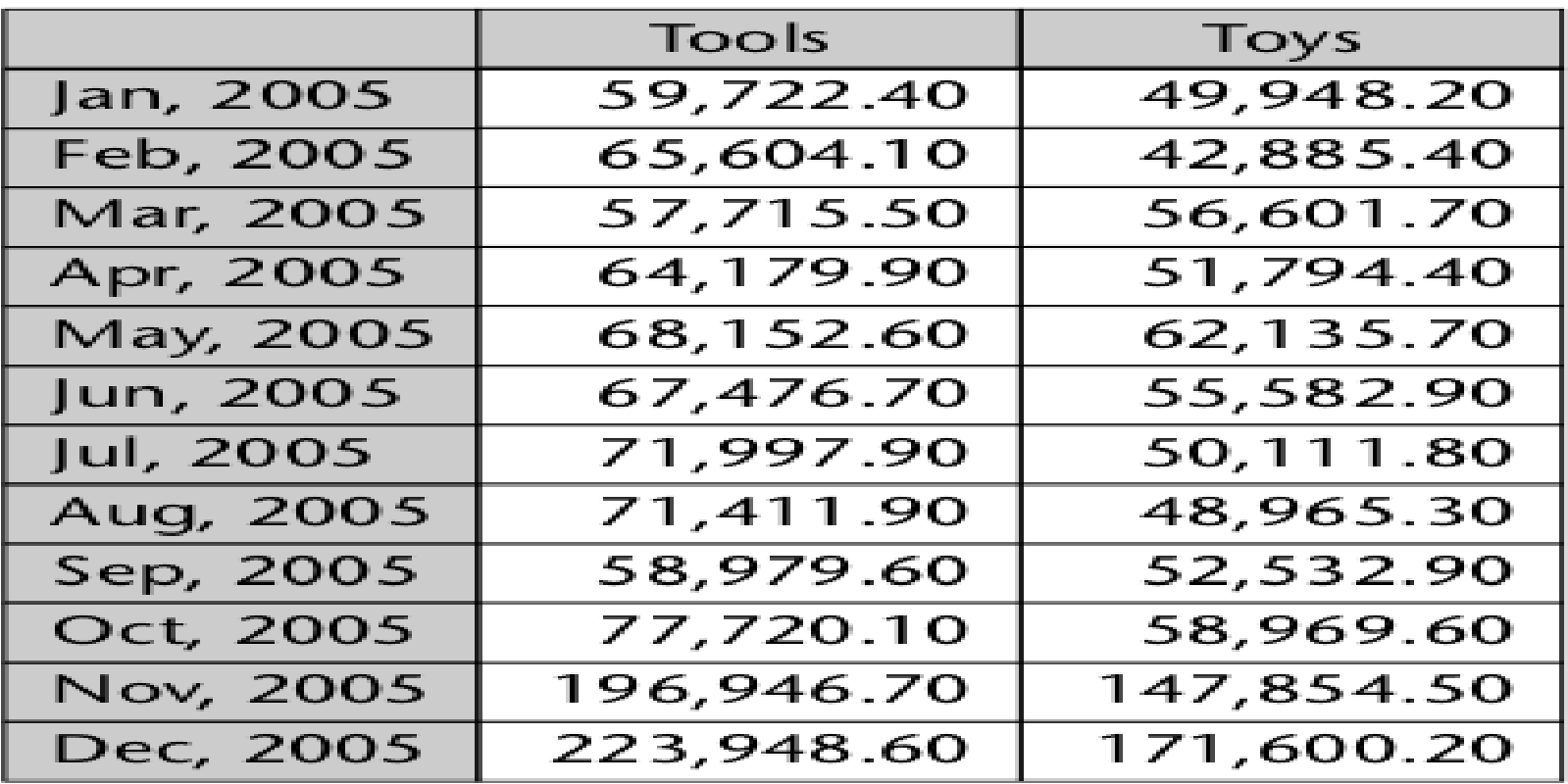

## Primjer 6, rješenje

SELECT

```
{ [Product]. [Tools], [Product]. [Toys] } ON COLUMNS,
Descendants (
  [Time]. [2005],
  [Time]. [Month],
                        プ
  SELF
)
ON ROWS
FROM Sales
WHERE [Measures]. [Dollar Sales]
```
#### Primjer 6

• Primjer 6: naći vrijednost prodaje u dolarima za kategorije proizvoda Tools i Toys po mjesecima i kvartalima 2005. i ukupno za 2005. godinu

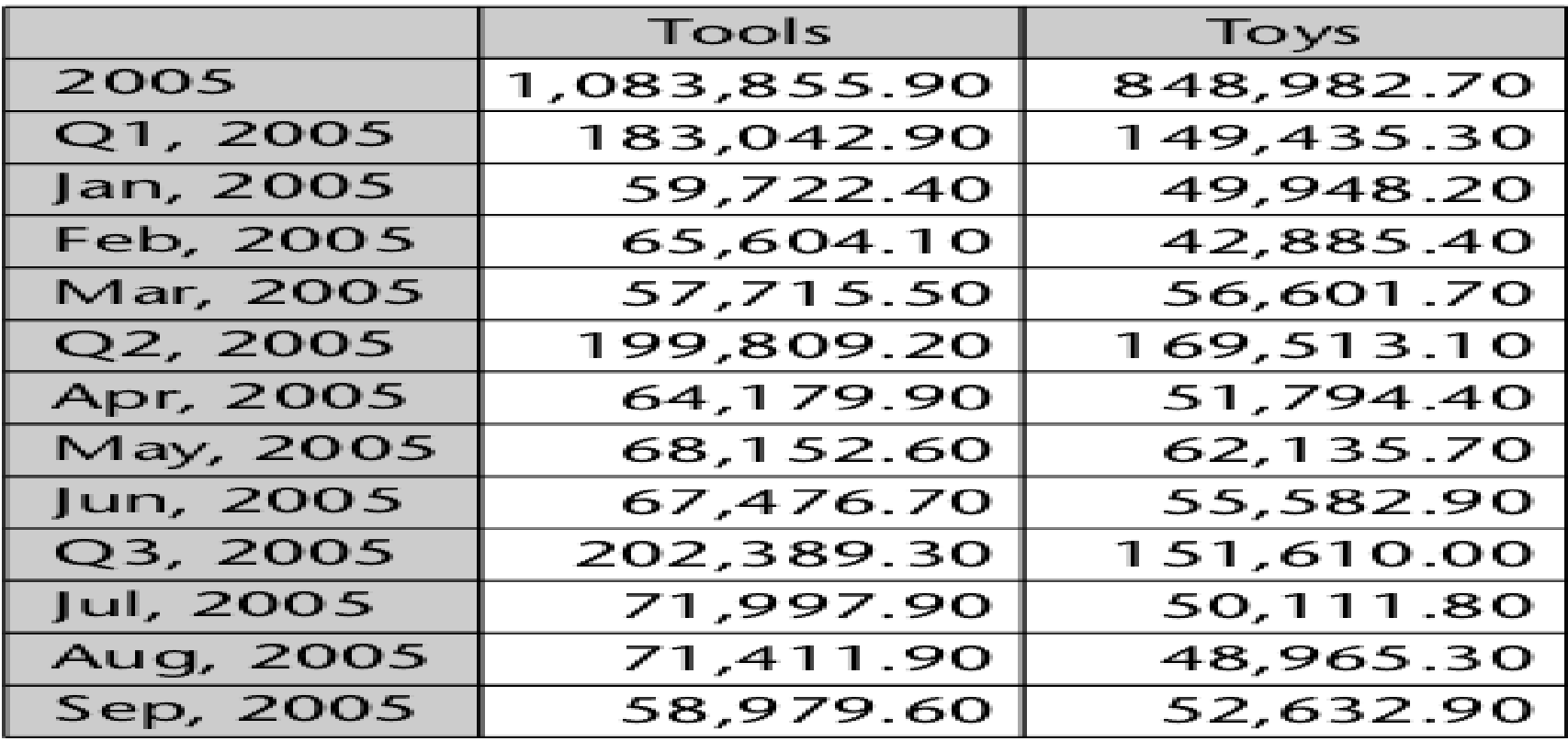

#### Primjer 6, rješenje

**SELECT** 

{ [Product]. [Tools], [Product]. [Toys] } ON COLUMNS, Descendants (

 $[Time]$ . [2005],

[Time]. [Month],

#### SELF\_AND\_BEFORE

ON ROWS FROM Sales WHERE [Measures]. [Dollar Sales]

#### NON EMPTY

• Sparse datasets

 Primjer 7: naći vrijednost prodaje za januar i februar 2005. godine u regiji TX za kategoriju Toys i njene "potomke"

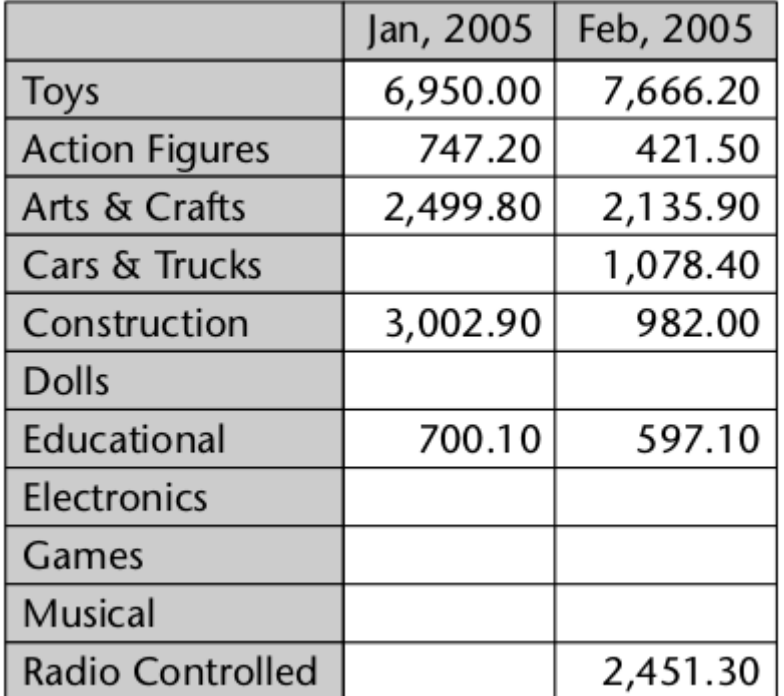

# Primjer 7, rješenje

```
SELECT
{ [Time]. [Jan, 2005], [Time]. [Feb, 2005] }
ON COLUMNS,
 [Product]. [Toys],
€
  [Product]. [Toys].Children
}
ON ROWS
FROM Sales
WHERE ([Measures].[Dollar Sales], [Customer].[TX])
```
#### Primjer 8

SELECT

{ [Time]. [Jan, 2005], [Time]. [Feb, 2005] } ON COLUMNS,

#### **NON EMPTY**

{ [Product]. [Toys], [Product]. [Toys].Children  $\mathcal{F}$ ON ROWS FROM Sales WHERE ([Measures].[Dollar Sales], [Customer].[TX])

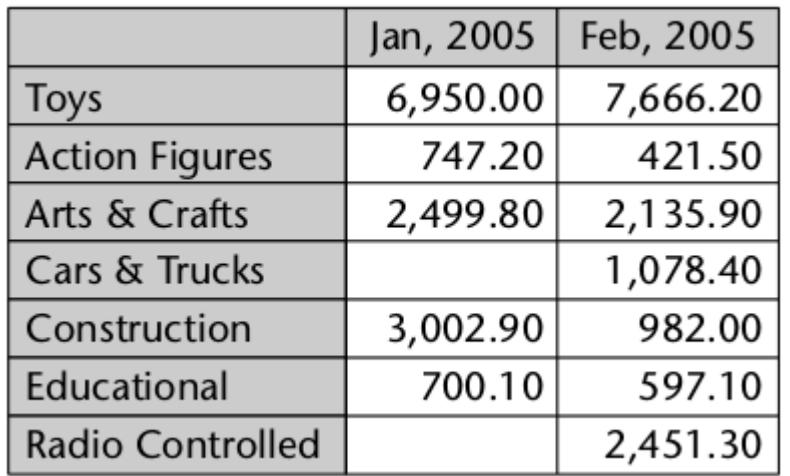

#### Komentari

SELECT /\* Put products on columns \*/ [Product].Members on columns FROM Cube

SELECT // Put products on columns [Product].Members on columns FROM Cube

SELECT - Put products on columns [Product].Members on columns FROM Cube

#### Torka

- Torka je "kombinacija" članova iz jedne ili više dimenzija
- Prosta torka: [Time]. [Jan, 2005]
- Torka sa dvije dimenzije: ( [Customer]. [Chicago, IL], [Time].[Jan, 2005] )
- Pogrešno: ( [Customer]. [Chicago, IL], [Time].[Jan, 2005], [Time].[Feb, 2005] )

#### Primjer 9

• Primjer 9: naći vrijednost prodaje u 2005. godini i broj prodatih primjeraka u februaru te godine za kategorije proizvoda Tools i Toys

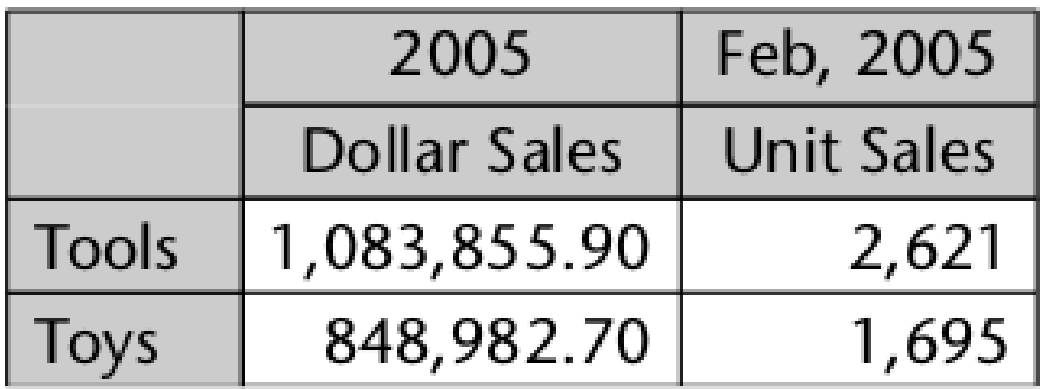

## Primjer 9, rješenje

#### SELECT

```
{ ( [Time]. [2005], [Measures]. [Dollar Sales] ),
    [Time].[Feb, 2005], [Measures].[Unit Sales])
   \left(}
```
ON COLUMNS,

```
{ [Product]. [Tools], [Product]. [Toys]} ON ROWS
FROM [Sales]
```
#### Torke, primjeri

#### • Ispravno

```
[Time].[2004],
[Customer]. [Chicago, IL],
[Product]. [Tools]
```
• Nije ispravno

```
[Time] . [2004],[Customer]. [Chicago, IL],
 [Product]. [Tools]
```
# Torke, primjeri (2)

 MDX identifikuje ćelije u kocki na osnovu torke (kao u EXCELU, Sheet 1, Column B, Row 22)

• Primjer kombinovanja torki: ([Product]. [Leather Jackets], [Time].[June, 2005], [Store]. [NYC], [Measures].[Dollar Sales] ) = 13000 dolara

#### **Skupovi**

 Skup je uređena kolekcija torki. Može da bude prazan, ili da sadrži istu torku više puta. Obilježava se vitičastim zagradama kad god je eksplicitno navedena bar jedna torka

```
SELECT
```

```
( [Time]. [2005], [Measures]. [Dollar Sales] ),
   ( [Time]. [Feb, 2005], [Measures]. [Unit Sales] )
}
ON COLUMNS,
{ [Product]. [Tools], [Product]. [Toys]} ON ROWS
FROM [Sales]
```
# Primjer 10

 Primjer 10: naći vrijednost prodaje za jun 2005. u regiji Chicago IL

SELECT { ([Time].[Jun, 2005], [Geography].[Chicago, IL]) } on columns FROM [Sales] WHERE ([Measures]. [Dollar Costs])

 Napomena: sve torke u skupu moraju da budu iste dimenzionalnosti. Sljedeće je greška:

```
( [Time].[2005], [Measures].[Dollar Sales] ),
\left\{ \right.( [Measures]. [Unit Sales], [Time]. [Feb, 2005] )
\}
```
#### MDX upit

• Rezultat MDX upita je kocka nastala trasformacijom polazne kocke podataka

 Rezultujuća kocka može da ima veći broj osa (do 128 u Analysis Services 2005)

SELECT

 $\cdots$ 

```
\cdot \cdot \cdot{ ([Time]. [2001], [Product]. [Leather Jackets]),
   ([Time].[2001], [Product].[Silk Scarves]),
   ([Time].[1997], [Product].[Leather Jackets]),
   ([Time].[1997], [Product].[Silk Scarves])
 } ON ROWS
```
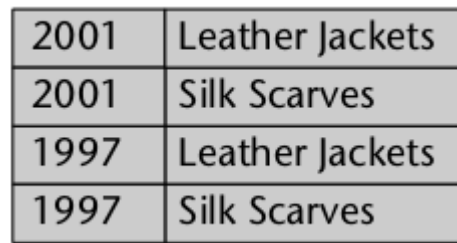

#### MDX upit bez osa

SELECT FROM SalesCube

SELECT FROM SalesCube WHERE ([Time]. [2004], [Geography]. [Quebec], [Product]. [Snorkels], [Channel]. [Superstores])

#### Funkcija CROSSJOIN

• Računa Dekartov proizvod dva skupa

- Sintaksa
- CrossJoin(set1, set2)

#### • Primjer

```
CrossJoin (
 { [Time]. [Q1, 2005], [Time]. [Q2, 2005] },
 { [Measures]. [Dollar Sales], [Measures]. [Unit Sales] }
```
#### Primjer 11

• Primjer 11: naći vrijednost prodaje i broj prodatih primjeraka za kategorije Tools i Toys u prva dva kvartala 2005. godine

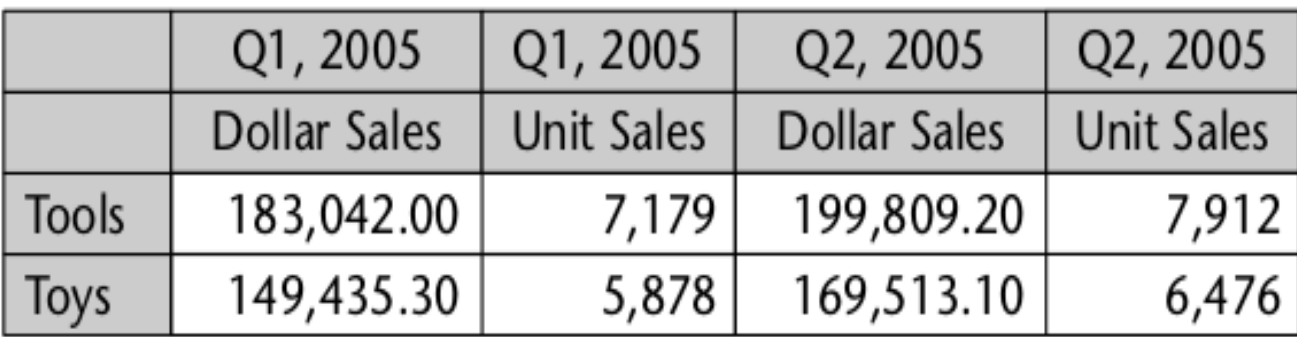

## Primjer 11, rješenje

**SELECT** 

#### CrossJoin (

```
{ [Time]. [Q1, 2005], [Time]. [Q2, 2005]},
{ [Measures]. [Dollar Sales], [Measures]. [Unit Sales] }
```
#### ON COLUMNS,

```
{ [Product]. [Tools], [Product]. [Toys] } ON ROWS
FROM Sales
```
#### CROSSJOIN sa tri skupa

```
CrossJoin (
  [Time].Members,
  CrossJoin (
     [Scenario].Members,
     [Product].Members
  Þ
).
CrossJoin (
  CrossJoin(
     [Time].Members,
     [Scenario].Members
  ),
  [Product].Members
\mathcal{Y}
```
#### Funkcija FILTER

 Rezultat su elementi skupa koji zadovoljavaju zadati kriterijum

 Sintaksa Filter( set, boolean-expression )

### Funkcija FILTER, primjeri

```
Filter (
  { [Product]. [Product Category]. Members },
  [Measures]. [Dollar Sales] >= 500
```

```
Filter (
```

```
{ [Product]. [Product Category], Members },
([Measures]. [Dollar Sales] >= \mathcal{N}.2 * [Measures]. [Dollar Costs])
  AND [Measures]. [Dollar Sales] >= 150
```
#### Primjeri 12 i 13

• Primjer 12: naći skup svih parova kategorija proizvoda, grad takvih da je vrijednost prodaje veća od 500

• Primjer 13: naći sve kategorije proizvoda koji su u 2000. godini prodani u regiji LA u vrijednosti većoj od 500

### Primjeri 12 i 13, rješenja

```
Filter (
  CrossJoin (
    [Product]. [Product Category]. Members,
    [Store]. [City]. Members
  λ,
  [Measures]. [Dollar Sales] >= 500
Ì
Filter (
```
[Product]. [Product Category]. Members, ([Measures].[Dollar Sales], [Time].[2000],  $[Store]$ . [Baton Rouge, LA]) >= 500

# Primjer 13, još jedno rješenje

```
Filter (
  CrossJoin (
     {(\texttt{[Time]}.\texttt{[2000]}, \texttt{[Store]}.\texttt{[Batch Rouge, LA]}) },[Product]. [Product Category]. Members
   \big),
   [Measures]. [Dollar Sales] >= 500
```
#### Funkcija ORDER

 Za sortiranje torki unutar skupa u odnosu na zadati kriterijum

- Sintaksa
- order(set, expression, [, ASC | DESC | BASC | BDESC ] )

 Opcije BASC i BDESC ne uzimaju u obzir definisane hijerarhije

#### Primjer 14

• Primjer 14: generisati sortiranu listu parova kategorija proizvoda, vrijednost prodaje za 2004. u opadajućem redosljedu po vrijednosti

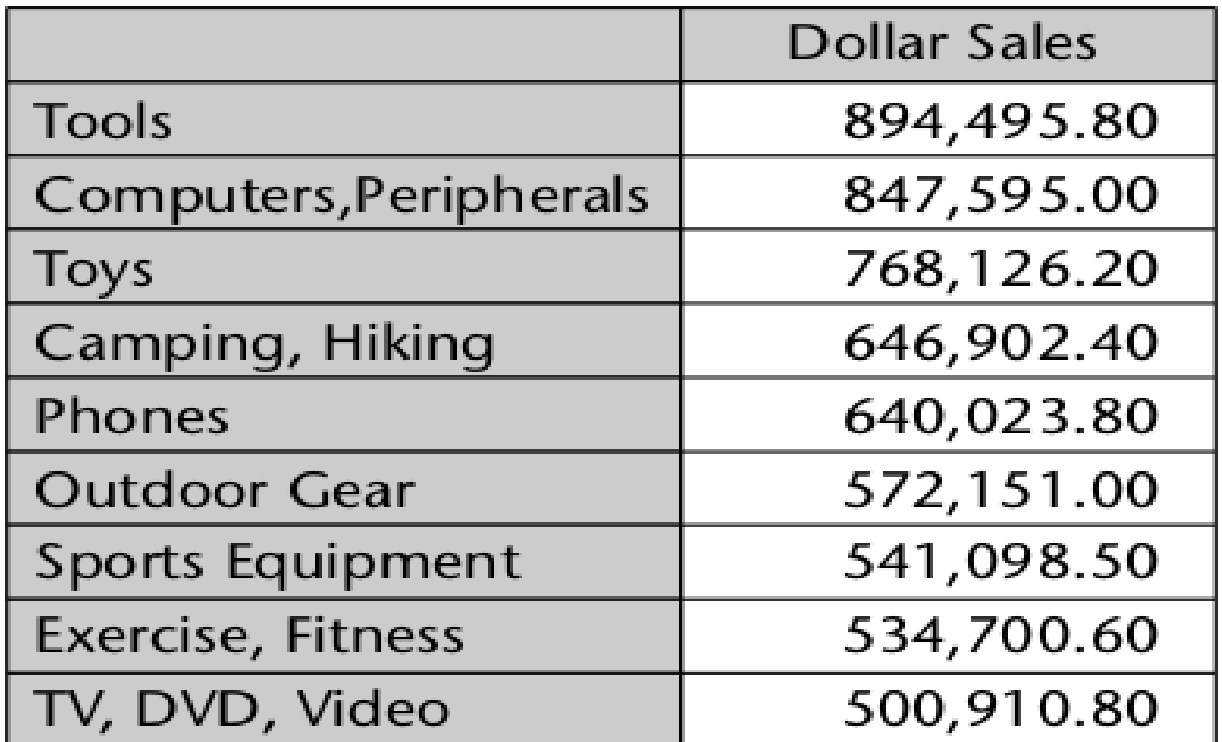

### Primjer 14, rješenje

```
SELECT
{ [Measures]. [Dollar Sales] } on columns,
Order (
  [Product]. [Product Category]. Members,
  [Measures]. [Dollar Sales],
  BDESC
on rows
FROM [Sales]
WHERE [\text{Time}]. [2004]
```
#### Primjer 15

• Primjer 15: napisati poziv funkcije ORDER koja sortira kategorije proizvoda po ukupnom profitu (svi regioni) za 2005. godinu

### Primjer 15, rješenje

Order (

[Product]. [Product Category]. Members, ([Measures].[Profit], [Time].[2005], [Customer].[All Customers]), **BDESC** 

#### Primjer 16

 Primjer 16: naći vrijednosti prodaje i broj prodatih primjeraka za regione Northwest i West u 2004. i 2005. godini za sve kategorije proizvoda sortirane po ukupnom broju prodatih primjeraka u 2005. godini

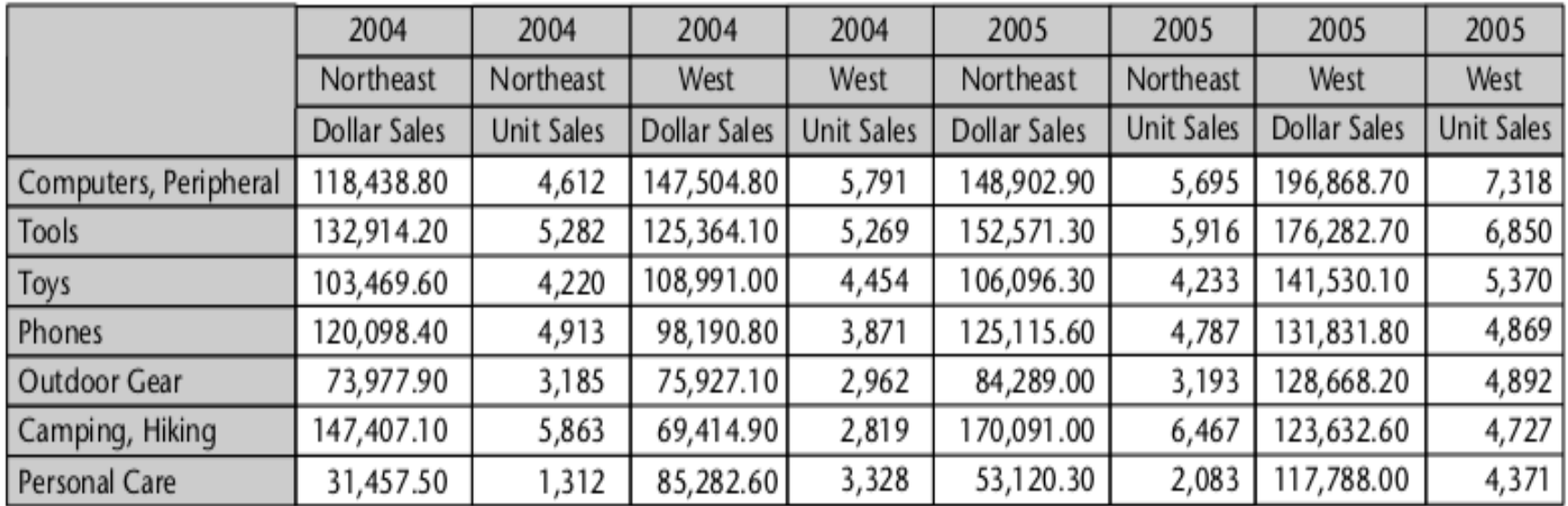

### Primjer 16, rješenje

```
SELECT
CrossJoin (
  \{ [Time], [2004], [Time], [2005] \}CrossJoin (
    { [Customer]. [Northeast], [Customer]. [West] },
    { ([Measures]. [Dollar Sales], [Measures]. [Unit Sales] }
  \lambda) on columns,
Order (
  [Product]. [Product Category]. Members,
  ([Measures].[Unit Sales], [Time].[2005],
   [Customer]. [All Customers]),
                                                プ
  BDESC
) on rows
FROM [Sales]
```
### Primjer 17

 Primjer 17: naći parove kategorija proizvoda, reklamiranje takve da je vrijednost prodaje veća od 500; urediti tako dobijene torke po broju prodatih primjeraka u 2005. godini

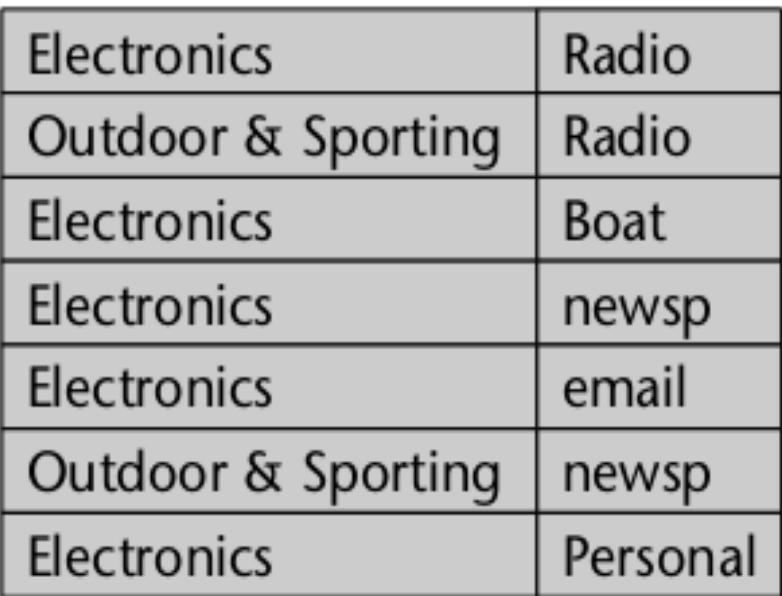

#### Primjer 17, rješenje

```
Order (
  Filter(
    CrossJoin(
      [Product]. [Product Category]. Members
      , [Promotion]. [Media]. Members
      [Measures]. [Dollar Sales] >= 500
    ([Measures].[Unit Sales], [Time].[2005])
  , BDESC
```